# **myPhonak Junior 1.2**

**Käyttöohje**

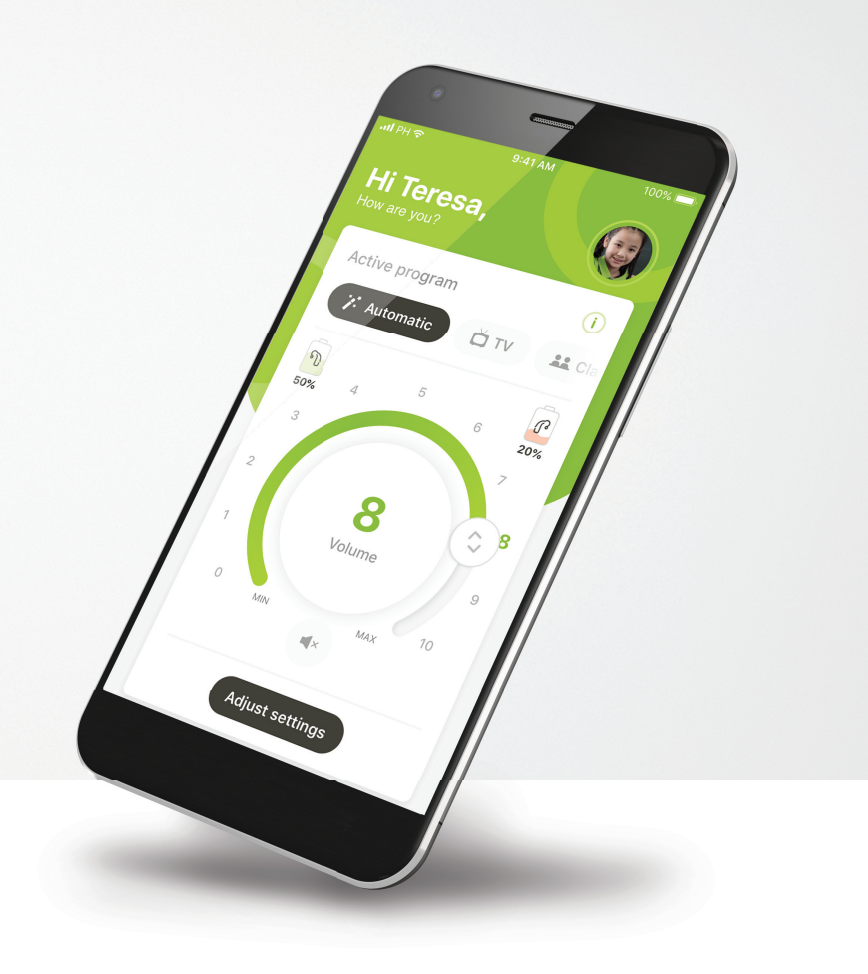

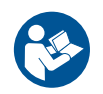

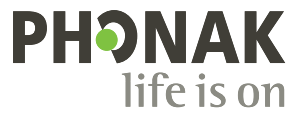

A Sonova brand

# **Käytön aloittaminen**

 $\bigcirc$ 

 $(i)$ 

 $\circ$ 

 $\bigcirc$ 

myPhonak Junior -sovelluksen kehittäjä on Sonova, maailman johtava kuulemisen ratkaisujen tarjoaja, jonka pääkonttori sijaitsee Zürichissä, Sveitsissä. Hyödynnä kaikki sovelluksen mahdollisuudet tutustumalla huolellisesti käyttöohjeisiin.

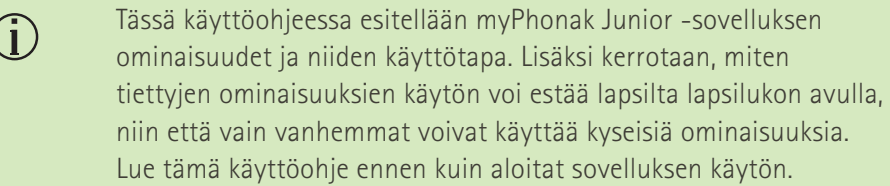

- $\bigcirc$ Kognitiivisten kykyjen kehitystaso vaihtelee jopa samanikäisillä lapsilla. Jokaisen lapsen kypsyystaso ja riskitietoisuus on arvioitava yksilöllisesti sen varmistamiseksi, voiko lapsi käyttää myPhonak Junior -sovellusta. Seuraavia suosituksia voidaan käyttää ohjenuorana.
	- Kaukosäätimen itsenäinen käyttö: Soveltuu vähintään 10-vuotiaille lapsille, jotka pystyvät tekemään tietoon perustuvia päätöksiä siitä, kuinka sovelluksen asetukset vaikuttavat heidän kuuloonsa ja tietoisuuteensa ympäristön äänistä.
	- Kyky varoitusviestien lukemiseen ja ymmärtämiseen on olennaisen tärkeä.

#### Kaukosäätimen tuettu käyttö:

Soveltuu vähintään 6-vuotiaille lapsille, jotka pystyvät antamaan selkeää palautetta muutoksista tai säädöistä, jotka kolmas osapuoli tekee sovelluksen kautta. Tässä tapauksessa vanhemmat/hoitajat voivat tehdä muutokset lapsen puolesta.

HUOMAUTUS: on äärimmäisen tärkeää, että vanhemmat/hoitajat eivät tee mitään muutoksia, jos lapsi ei pysty antamaan niistä luotettavaa palautetta.

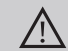

#### **Yhteensopivuustiedot:**

myPhonak Junior -sovelluksen käyttö vaatii Phonak-kuulokojeita, joissa on Bluetooth®-yhteys.

myPhonak Junior -sovellusta voidaan käyttää puhelimissa, joissa on Bluetooth® low energy (LE) -ominaisuus, ja se on yhteensopiva laitteiden kanssa, joissa on iOS®-versio 14.0 tai sitä uudempi versio. myPhonak Junior -sovellusta voidaan käyttää Google Mobile Services (GMS) -sertifioiduissa Android™-laitteissa, jotka tukevat Bluetooth® 4.2 -versiota ja Android OS 8.0 -versiota tai uudempia versioita.

Bluetooth®-sanamerkki ja -logot ovat Bluetooth SIG, Inc:n rekisteröityjä tavaramerkkejä, ja Sonova AG käyttää näitä merkkejä lisenssillä.

iPhone® on Apple Inc:n Yhdysvalloissa ja muissa maissa rekisteröity tavaramerkki.

Android on Google LLC:n tavaramerkki.

IOS® on Cisco Systems, Inc:n ja/tai sen tytäryhtiöiden rekisteröity tavaramerkki tai tavaramerkki Yhdysvalloissa ja tietyissä muissa maissa.

# **Sisältö**

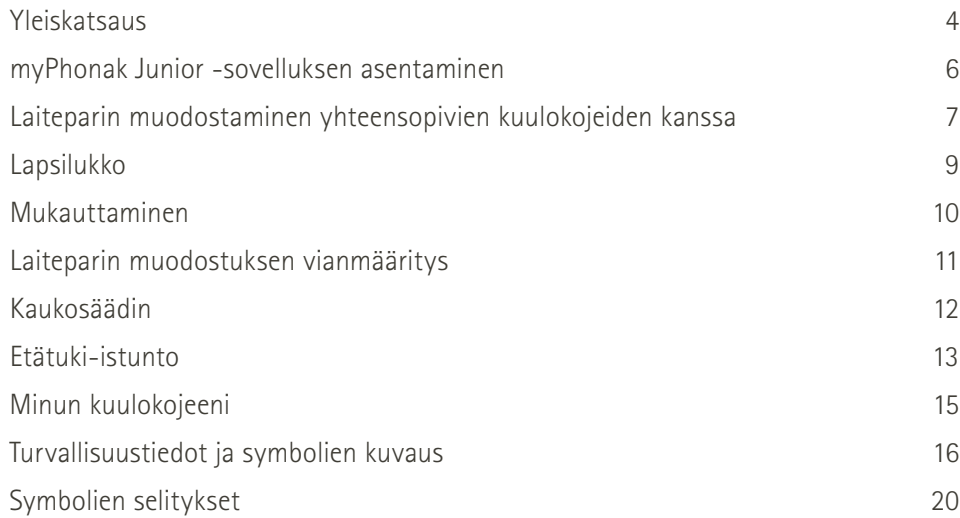

# **Yleiskatsaus – kaukosäädin**

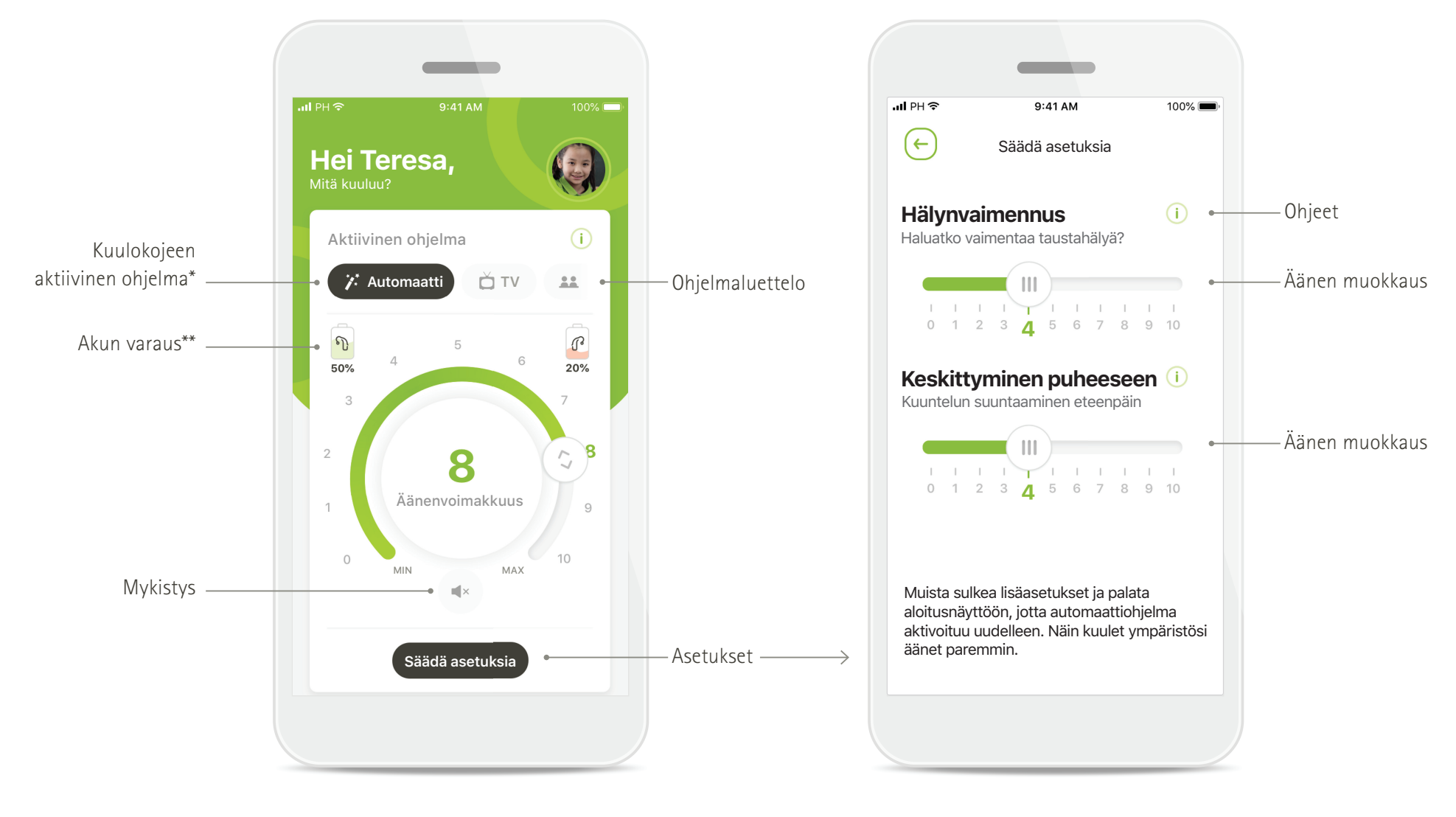

**Kaukosäädin Säädä asetuksia**

# **Yleiskatsaus – etätuki\***

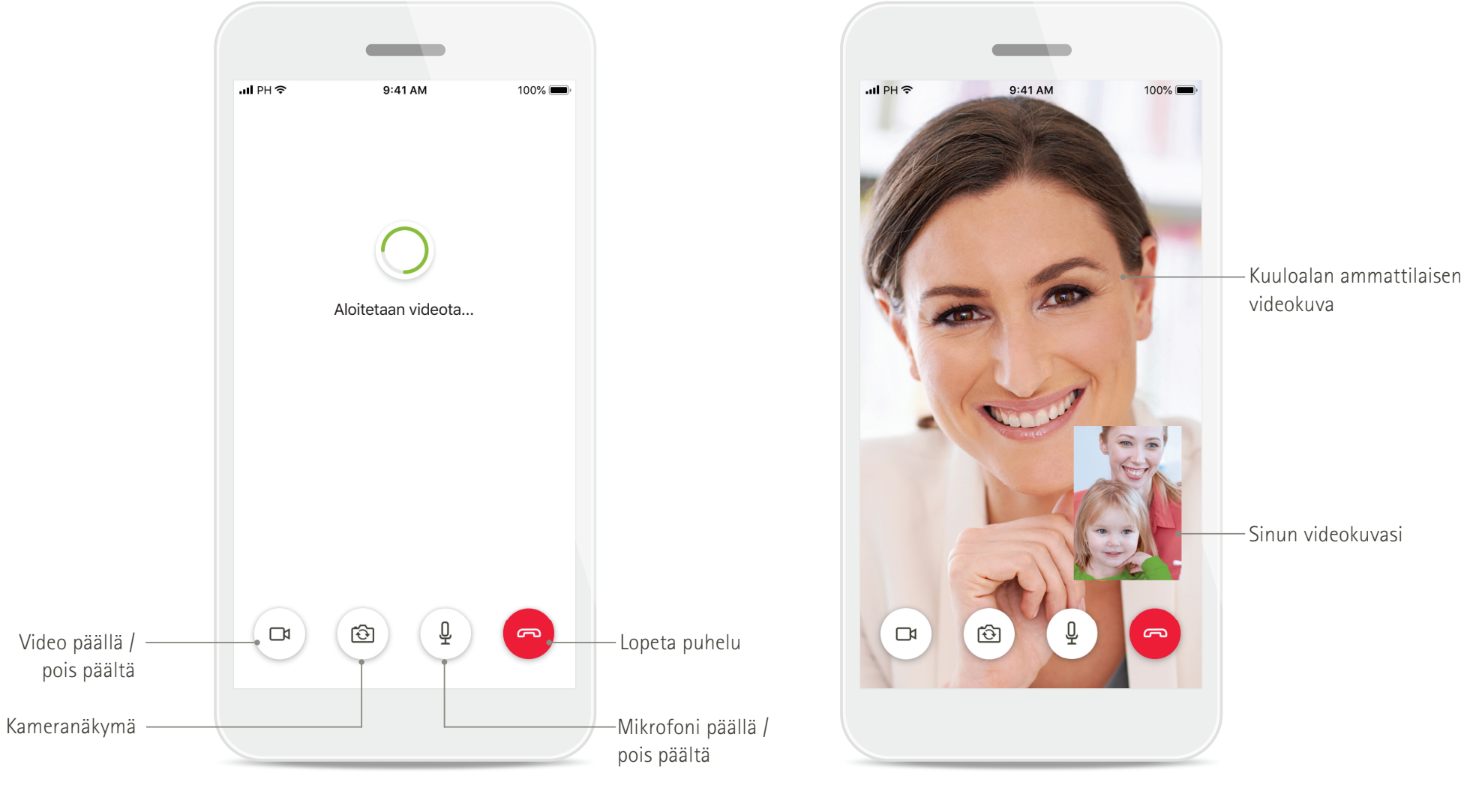

**Etätukipuhelu Etätukipuhelu**

# **myPhonak Junior -sovelluksen asentaminen**

- **Yhdistä älypuhelimesi Internetiin WiFi- tai mobiiliyhteyden kautta**
- **Ota älypuhelimen Bluetooth käyttöön**

![](_page_5_Picture_3.jpeg)

![](_page_5_Picture_4.jpeg)

![](_page_5_Picture_5.jpeg)

**Avaa myPhonak Junior** Avaa sovellus ja valitse **Tutustu**.

![](_page_5_Picture_7.jpeg)

**Tietosuojailmoitus** Jos haluat käyttää sovellusta, sinun on hyväksyttävä tietosuojailmoitus valitsemalla **Hyväksyn**, ennen kuin voit jatkaa.

![](_page_5_Picture_9.jpeg)

**Vanhempien suostumus** Vanhemman tai huoltajan on annettava suostumuksensa sovelluksen käyttöön. myPhonak Junior -sovellus kerää ja käyttää alaikäiseen liittyviä tietoja tietosuojailmoituksessa annettujen tietojen mukaisesti.

![](_page_5_Picture_11.jpeg)

#### **Valitse teema**

Vanhemmat, hoitajat tai sovelluksen käyttäjät voivat valita joko Leo- tai myPhonak-teeman. Sovelluksen toiminnot ovat samat molemmissa teemoissa. Teema voidaan valita käyttöönoton yhteydessä tai Oma profiilisi -osiossa.

# **Laiteparin muodostaminen yhteensopivien kuulokojeiden kanssa\***

**Yhdistä Bluetooth-toiminnolla varustetut kuulokojeet myPhonak Junior -sovellukseen noudattamalla alla olevia ohjeita.\*\***

![](_page_6_Picture_2.jpeg)

\*Yhteensopiva Sky M-, Sky Link M-, Naida M-, Bolero M-, Audéo M-, Naida P- ja Audéo P -kuulokojeiden kanssa.

muutama minuutti.

**7** \*\*Bluetooth-suoratoisto: voit toistaa musiikkia tai vastaanottaa puheluita kuulokojeisiin valitsemalla Asetukset > Bluetooth ja lisäämällä kuulokojeet yhdistettyjen laitteiden luetteloon. Jatka sen jälkeen paritusta palaam

painat kuulokojeen

ensimmäisen kerran

pois käytöstä.

Bluetooth-laitteiden kanssa. Alkuasennuksen jälkeen voit ottaa sijaintipalvelut taas

painiketta.

# **Laiteparin muodostaminen yhteensopivien kuulokojeiden kanssa\***

**Yhdistä Bluetooth-toiminnolla varustetut kuulokojeet myPhonak Junior -sovellukseen noudattamalla alla olevia ohjeita.**

![](_page_7_Figure_2.jpeg)

**Kuulokojeiden paritus** Sovellus muodostaa yhteyden kumpaankin kuulokojeeseen erikseen. **Vahvista kaikki kuulokojeet** Kun näet kehotteen, vahvista laiteparin muodostus napauttamalla valintaikkunassa siirtyy automaattisesti **Parita** erikseen kummankin laitteen kohdalla.

**Parinmuodostus valmis** Molemmat kuulokojeet on nyt paritettu. Sovellus seuraavaan vaiheeseen.

**Asennus valmis** Nyt voit käyttää kaikkia sovelluksen yhteensopivia toimintoja. Siirry päänäyttöön valitsemalla **Jatka**.

\*Yhteensopiva seuraavien kuulokojeiden kanssa: Sky M, Sky Link M, Naida M, Bolero M, Audéo M, Naida P, Audéo P, Sky L, Naída L ja Audéo L.

# **Lapsilukko**

**Ota lapsilukko käyttöön myPhonak Junior -sovelluksessa noudattamalla alla olevia ohjeita.**

![](_page_8_Figure_2.jpeg)

#### **Lapsilukon käyttöönotto**

Lapsilukon voi ottaa käyttöön joko sovelluksen käyttöönoton aikana tai myöhemmin vanhemman/ huoltajan valitsemana aikana Oma profiilisi -osiossa. Tämän toiminnon avulla voi rajoittaa etätuen käyttöä, ladattavien kuulokojeiden automaattisen käynnistystoiminnon käyttöä ja puheluiden Bluetoothkaistanleveyden valintaa.

#### **Luo PIN-koodi**

Ota lapsilukko käyttöön määrittämällä nelinumeroinen PIN-koodi. PIN-koodin voi vaihtaa tai palauttaa milloin tahansa vanhemman/huoltajan valitsemana ajankohtana.

#### **Varmistuskysymys**

Valitse varmistuskysymys ja kirjoita oikea vastaus Tähän kysymykseen vastaamalla pääset käyttämään rajoitettuja toimintoja, jos unohdat nelinumeroisen PINkoodisi.

#### **Lapsilukko käytössä**

Kun olet valinnut varmistuskysymyksen ja kirjoittanut vastauksen, voit ottaa lapsilukon käyttöön. Lapsilukon voi poistaa käytöstä sovellusvalikossa, jos sitä ei tarvita.

# **Mukauttaminen**

**Voit käyttää myPhonak Junior -sovelluksen mukautusasetuksia noudattamalla alla olevia ohjeita.**

![](_page_9_Figure_2.jpeg)

joko käyttöönoton aikana tai myöhemmin aloitusnäytön Oma profiilisi -osiosta.

![](_page_9_Picture_3.jpeg)

Voit aloittaa mukauttamisen **Käyttäjäprofi ilin nimi** Valitse käyttäjänimi.

**Käyttäjäprofi ilin kuva** Valitse profiilikuva. Tämä vaihe voidaan ohittaa ja tehdä myöhemmin Oma profiilisi -osiossa.

**Hauska tavata Teresa! Haluatko ladata profiilikuvan?**

**Lataa kuva**

![](_page_9_Picture_6.jpeg)

**Lisäasetukset** Muita mukautusasetuksia ovat sovelluksen taustaväriteeman vaihtaminen sekä virtuaalisten kuulokojeiden ja koukun värin muuttaminen.

# **Parituksen vianmääritys**

**Mahdollisia virheitä parituksen aikana. Lisätietoja vianmäärityksestä saat Phonakin tukisivulta.**

![](_page_10_Picture_2.jpeg)

#### **Laitteet eivät ole yhteensopivat**

Sovellus ei voi muodostaa yhteyttä laitteisiin, koska ne eivät ole yhteensopivia sovelluksen kanssa. Pyydä kuuloalan ammattilaiselta lisätietoja.

![](_page_10_Picture_5.jpeg)

#### **Kuulokojeen yhteysvirhe** Jos toisen kuulokojeen pariliitoksen muodostaminen epäonnistuu, tee toinen seuraavista:

- 1. Aloita pariliitoksen muodostaminen uudelleen valitsemalla
	- **Yritä uudelleen**.
- 2. Jatka vain toisen kuulokojeen osalta.
- **Yhteyden muodostus molempiin kuulokojeisiin epäonnistuu** Aloita pariliitoksen muodostaminen uudelleen valitsemalla **Yritä uudelleen** ja seuraa ohjeita.

Teresan oikea kuulokoje

 $\circledcirc$ 

Teresan vasen kuulokoje

 $\circledR$ 

 $\sim$ 

# **Kaukosäätimen päänäyttö**

**Toiminnot, joita voi käyttää kaikille kuulokojeille.**

![](_page_11_Picture_2.jpeg)

#### **Kuulokojeen äänenvoimakkuuden säätäminen**

Muuta äänenvoimakkuutta liikuttamalla liukusäädintä.

#### **Aktiivisen ohjelman vaihtaminen**

Napauta käytettävissä olevia ohjelmia mukauttaaksesi ohjelmaa tiettyyn kuunteluympäristöön. Käytettävissä olevat ohjelmat riippuvat siitä, miten kuuloalan ammattilainen on säätänyt kuulokojeet.

### **Säädä asetuksia Hälynvaimennus**  $\overline{C}$ Haluatko vaimentaa taustahälyä?  $0 1 2 3 4 5 6 7 8 9 10$ **Keskittyminen puheeseen** Kuullaksesi paremmin puhetta  $111111$ Muista sulkea lisäasetukset ja palata sitten aloitusnäyttöön, jotta automaattinen ohjelma aktivoituu uudelleen. Näin kuulet ympäristösi äänet paremmin.

**Säädä asetuksia** Asetusnäkymästä pääset seuraaviin toimintoihin:

- Hälynvaimennus
- Keskittyminen puheeseen

![](_page_11_Picture_11.jpeg)

**Tietoja** Saat enemmän tietoja eri toiminnoista painamalla i -kuvaketta.

![](_page_11_Picture_13.jpeg)

**Mykistys** Voit vaimentaa kuulokojeet painamalla **Mykistys**kuvaketta.

![](_page_11_Picture_15.jpeg)

#### **Akun alhainen varaustila**

Jos akun varaustila on alle 20 %, kuvake muuttuu punaiseksi. Lataa kuulokojeesi pian.

# **Etätuki-istunto**

**Jos käytät mobiilidataa, operaattorisi saattaa laskuttaa sinua siitä. Tarkista asia operaattoriltasi ennen Phonak-etätukipuhelun aloittamista. 10 minuutin etätukivideopuhelu kuluttaa noin 56 Mt dataa, kun taas pelkkään äänipuheluun kuluu noin 30 Mt.**

![](_page_12_Figure_2.jpeg)

#### **Etätukipuhelun aloittaminen**

Kun tapaamisaikasi alkaa, avaa myPhonak Junior -sovellus ja valitse **Aloita**, niin kuuloalan ammattilainen saa tiedon siitä, että olet valmiina Phonaketätukipuheluun.

### **Kameran ja mikrofonin käyttäminen**

**Valitse sitten Aloita tapaamisaikasi alkaessa.**

**Oletko valmis aloittamaan? Etätuki**

 $\sim$ 

" myPhonak Junior" haluaa käyttää mikrofonia myPhonakin täytyy voida käyttää mikrofonia, jotta voit käyttää video-/ äänikeskustelua etätukipuheluissa kuuloalan ammattilaisen kanssa. Älä salli OK

Salli myPhonak Junior -sovelluksen käyttää kameraasi ja mikrofoniasi valitsemalla **OK**.

![](_page_12_Picture_7.jpeg)

#### **myPhonak-puhelujen salliminen**

Jos sinulla on Androidälypuhelin, salli myPhonak Junior -sovellukselle puhelujen soittaminen ja hallintavalitsemalla **SALLI**.

#### **Videopuhelujen hyväksyminen** Sovellus muodostaa

Anne Smith soittaa

 $\sim$ 

 $0.41A1$ 

**Vastaa Hylkää**

yhteyden kuuloalan ammattilaiseen. Hyväksy kuuloalan ammattilaisen puhelu valitsemalla **Vastaa**.

# **Etätuki-istunto**

**Voit halutessasi tehdä etätukipuhelustasi yksilöllisemmän ottamalla videokuvan tai äänen käyttöön tai poistamalla sen käytöstä.**

![](_page_13_Picture_2.jpeg)

**Videopuhelun aloittaminen** Muutaman sekunnin kuluttua videoyhteys on määritetty ja näet kuuloalan ammattilaisen.

![](_page_13_Picture_4.jpeg)

**Käynnissä oleva puhelu** Sinulla on nyt yhteys kuuloalan ammattilaiseen.

![](_page_13_Picture_6.jpeg)

**Yhdistetyt kuulokojeet** Jos kuuloalan ammattilaisen on muodostettava yhteys kuulokojeisiisi, se voidaan tehdä etänä älypuhelimesi avulla. Kuuloalan ammattilainen kertoo sinulle, kun hän muodostaa yhteyden kuulokojeisiisi.

![](_page_13_Picture_8.jpeg)

**Ei videokuvaa** Jos haluat piilottaa oman videokuvasi, voit ottaa videokuvan pois käytöstä yhdellä napsautuksella.

![](_page_13_Picture_10.jpeg)

**Uudet säädöt tallennettu** Kuulokojeesi mykistetään hetkeksi yhteyden muodostamisen aikana ja kun kuulokojeesi säätöjä tallennetaan. Näet prosessin tilan näytöllä.

# **Minun kuulokojeeni**

**Toiminnot, jotka riippuvat kuulokojeen ohjelmoinnista ja langattomista lisälaitteista.**

**Olet valitettavasti liian nuori etkä voi kirjautua sisään yksin**

Jos haluat käyttää tätä osiota, kysy lupa vanhemmaltasi tai huoltajaltasi!

Unohditko PIN-koodisi? **2 3 7 1** SYÖTÄ PIN-KOODI

**Katkaise yhteys laitteisiin**

**Lapsilukko**

Lapsilukon ansiosta pienet lapset eivät voi vahingossa katkaista kuulokojeiden yhteyttä.

**Jatka**

![](_page_14_Figure_2.jpeg)

![](_page_14_Picture_3.jpeg)

Minun kuulokojeeni -näyttö sisältää tärkeitä tietoja, jotka koskevat akun tilaa (akuilla varustettujen kuulokojeiden tapauksessa), kuulokojetyyppiä, Roger-

lisenssien asennusta, käyttöaikaa, omia ohjelmia, automaattista käynnistystä ja Bluetooth-puheluita. Voit myös muokata kuulokojeiden ulkomuotoa tässä näytössä.

![](_page_14_Figure_6.jpeg)

**Katkaise yhteys laitteisiin** Voit poistaa kuulokojeesi valitsemalla **Katkaise** 

#### **yhteys**.

Huomioi, että jos teet niin, sinun on muodostettava kuulokojeistasi laitepari uudelleen, jotta voit käyttää sovellusta.

![](_page_14_Figure_10.jpeg)

**Mukauttaminen\***

Kuulokojeen ja koukun väriä sekä sovelluksessa näkyvää laitteen nimeä voidaan muuttaa.

![](_page_14_Figure_13.jpeg)

#### **Käyttöaika\***

Käyttöaika näyttää yhteenvedon siitä, kuinka pitkään kumpaakin kuulokojetta käytetään päivittäin ja kuukausittain. Kuulokojeet, joissa on ladattavat akut, antavat eniten käyttöaikatietoja.

**Lue seuraavilla sivuilla olevat turvallisuustiedot ennen sovelluksen käyttöä.**

#### **Käyttötarkoitus:**

Sovellus on tarkoitettu kuulokojeen nykyisten toimintojen valitsemiseen, säätämiseen ja tallentamiseen, tilatietojen käyttämiseen sekä loppukäyttäjän ja kuuloalan ammattilaisen väliseen viestintään langattomasti ja visuaalisesti.

#### **Kohdepotilaat:**

Kohdepotilaita ovat loppukäyttäjät, jotka arvostavat käyttömukavuutta, kuten sitä, että heidän kuulokojeensa optimoidaan todellisiin käyttötilanteisiin ja että heidän ei tarvitse tulla klinikalle kojeen säätämistä varten, ja jotka haluavat jakaa kokemuksensa.

• Kohdeprofiili:

Katso tarkemmat tiedot sivulta 2

Kaikkien sovellusversioiden käyttöohje kaikilla saatavilla kielillä on luettavissa sähköisessä muodossa verkkosivustolla. Voit lukea käyttöohjeet toimimalla seuraavasti:

- Mene osoitteeseen https://www.phonak.com/en-int/ support ja valitse haluamasi maa
- Valitse kohta "Support" (englanti) tai vastaava sivu omalla kielelläsi
- Valitse kohta "User Guides" (englanti) tai vastaava sivu omalla kielelläsi
- Valitse kohta "Apps" (englanti) tai vastaava sivu omalla kielelläsi
- Valitse "myPhonak Junior app"

Vaihtoehtoisesti voit lukea myPhonak Junior -käyttöohjeen nykyisen version suoraan sovelluksesta siirtymällä Tukiosioon ja napauttamalla Käyttöohje-korttia. Käyttöohje avautuu ulkoiseen selainikkunaan.

#### **Tietoturvailmoitus**

Potilastiedot ovat yksityisiä tietoja, ja niiden suojaaminen on tärkeää:

- Varmista, että älypuhelimen käyttöjärjestelmään on päivitetty uusimmat turvallisuuspäivitykset. Ota automaattiset päivitykset käyttöön.
- Varmista, että asennettu sovellusversio on ajan tasalla.
- Yhdistä kuulokojeesi vain virallisista kaupoista ladattuihin alkuperäisiin Sonovan sovelluksiin.
- Asenna vain hyvämaineisia sovelluksia virallisista kaupoista.
- Käytä vahvoja salasanoja ja pidä tunnistetiedot suojassa.
- Lukitse puhelin PIN-koodilla ja/tai biometrisellä tunnisteella (kuten sormenjälki tai kasvot) ja määritä puhelin lukittumaan automaattisesti, kun se on ollut käyttämättömänä muutaman minuutin ajan.
- Varmista, että asennetuissa sovelluksissa on vain tarvittavat käyttöoikeudet.
- Vältä kuulokojeiden yhdistämistä laitepariksi Bluetoothin avulla julkisilla paikoilla, sillä tällöin vaarana ovat kolmansien osapuolten aiheuttamat ei-toivotut häiriöt. Bluetooth-paritus on suositeltavaa tehdä kotona.
- ÄLÄ käytä puhelinta, johon on tehty luvattomia muutoksia (jailbreikkaus tai roottaus).

Varmista, että tiedot ovat aina turvassa. Huomioi, että tämä luettelo ei ole täydellinen.

- Kun siirrät tietoja riskialttiiden kanavien kautta, lähetä tiedot nimettömästi tai salaa ne.
- Huolehdi älypuhelimen tietojen varmuuskopioinnista, sillä se auttaa tietojen katoamis- ja varkaustapauksissa.
- **16** Poista kaikki tiedot älypuhelimesta, jota et enää käytä tai joka hävitetään.

**Lue seuraavilla sivuilla olevat turvallisuustiedot ennen sovelluksen käyttöä.**

#### **Ohjelman ylläpito:**

Seuraamme jatkuvasti markkinoilta saamaamme palautetta. Jos havaitset ongelmia uusimmassa sovellusversiossa, ota yhteyttä paikalliseen valmistajan edustajaan ja/tai anna palautetta App Storessa tai Google Play -kaupassa.

#### **Käyttöaiheet**

Huomaa, että käyttöaiheet eivät koske sovellusta vaan yhteensopivia kuulokojeita. Kuulokojeiden ja tinnituksen tasapainotuksen yleisiä kliinisiä käyttöaiheita ovat seuraavat:

- kuulonalenema
	- tois- tai molemminpuoleinen
	- konduktiivinen, sensorineuraalinen tai niiden yhdistelmä
	- lievä tai erittäin vaikea
- krooninen tinnitus (vain kuulokojeet, joissa on Tinnitus Balance -ominaisuus).

#### **Vasta-aiheet**

Huomaa, että vasta-aiheet eivät koske sovellusta vaan yhteensopivia kuulokojeita. Kuulokojeiden käytön ja Tinnitus Balance -ominaisuuden yleisiä kliinisiä vasta-aiheita ovat seuraavat:

- kuulonalenema ei ole kuulokojeen sovitusalueella (eli vahvistus, taajuusvaste)
- akuutti tinnitus
- korvan epämuodostuma (eli umpinainen korvakäytävä, korvalehteä ei ole)
- neuraalinen kuulonalenema (retrokokleaariset patologiat, kuten kuulohermon puuttuminen tai toimimaton kuulohermo).

Ensisijaiset kriteerit potilaan lähettämiseen lääketieteellisen tai muun asiantuntijan vastaanotolle ja/tai hoitoon ovat seuraavat:

- näkyvä synnynnäinen tai trauman aiheuttama korvan epämuodostuma tai aktiivinen nesteen valuminen korvasta viimeisen 90 päivän aikana
- äkillinen tai nopeasti etenevä kuulonalenema joko toisessa tai molemmissa korvissa viimeisen 90 päivän aikana
- akuutti tai krooninen huimaus
- audiometrinen luu-ilmaväli vähintään 15 dB 500 Hz:ssä, 1 000 Hz:ssä ja 2 000 Hz:ssä
- näkyviä merkkejä merkittävästä korvavahan kerääntymisestä tai vierasesineestä korvakäytävässä
- kipu tai epämukavuus korvassa
- tärykalvon ja korvakäytävän poikkeava ulkonäkö, kuten
	- ulkoisen kuulokanavan tulehdus
	- reikä tärykalvossa
	- muut poikkeamat, joiden kuuloalanammattilainen uskoo olevan lääketieteellisesti merkityksellisiä.

Kuuloalanammattilainen voi päättää, että lähete ei sovellu potilaalle tai että se ei ole potilaan parhaan edun mukaista, kun jokin seuraavista pitää paikkansa:

- Kun on olemassa riittävästi näyttöä siitä, että lääketieteen ammattilainen on tutkinut potilaan tilan perusteellisesti ja kaikki mahdollinen hoito on annettu.
- Tila ei ole huonontunut tai muuttunut merkittävästi edellisen tutkimuksen ja/tai hoidon jälkeen.
- Jos potilas on tehnyt tietoisen ja kykenevän päätöksen olla kysymättä lääketieteellistä mielipidettä siihen neuvomisesta huolimatta, on sallittua suositella asianmukaisia kuulokojejärjestelmiä seuraavien ehtojen mukaisesti:
	- Suositus ei aiheuta mitään haittavaikutuksia potilaan terveydelle tai yleiselle hyvinvoinnille.
	- Rekisterissä olevien tietojen mukaan potilaan paras etu on otettu huomioon kaikin mahdollisin tavoin. Jos se on oikeudellisesti tarpeen, potilas on allekirjoittanut vastuuvapauslausekkeen, josta käy ilmi, että hän ei ole noudattanut neuvoa hakea lääketieteellistä mielipidettä ja että kyseessä on tietoinen päätös.

**Lue seuraavilla sivuilla olevat turvallisuustiedot ennen sovelluksen käyttöä.**

#### **Käytön rajoitukset**

Sovellusta voi käyttää vain yhteensopivien laitteiden mahdollistamiin toimintoihin.

#### **Haittavaikutukset**

Huomaa, että haittavaikutukset eivät koske sovellusta vaan yhteensopivia kuulokojeita. Kuuloalan ammattilainen voi auttaa kuulokojeiden fysiologisten haittavaikutusten, kuten tinnituksen, huimauksen, korvavahan kerääntymisen, liiallisen paineen, hikoilun tai kosteuden, rakkuloiden, kutinan ja/tai ihottumien, tukkoisuuden tai täysinäisyyden ja sen seurausten, kuten päänsäryn ja/tai korvakivun, hoitamisessa tai lieventämisessä. Perinteiset kuulokojeet voivat altistaa potilaat suuremmille äänitasoille, jotka voivat siirtää taajuusvasteen kynnysarvoja, joihin akustinen trauma on vaikuttanut.

#### **Hyöty**

Sovellus hyödyttää kohdekäyttäjiä tarjoamalla mahdollisuuden säätää kuulokojeen asetuksia ensisovituksen sallimissa rajoissa.

Sovelluksen avulla kohdekäyttäjät voivat olla kätevästi yhteydessä ja kommunikoida kuuloalan ammattilaisten kanssa kuulokojeen etäsäätöjä varten.

Sovellukseen liittyvistä vakavista vaaratilanteista on ilmoitettava valmistajan edustajalle ja asuinvaltion toimivaltaiselle viranomaiselle. Vakavalla vaaratilanteella tarkoitetaan tapahtumaa, joka on suoraan tai välillisesti johtanut tai saattanut johtaa johonkin seuraavista:

- a. potilaan, käyttäjän tai muun henkilön kuolema
- b. potilaan, käyttäjän tai muun henkilön terveydentilan tilapäinen tai pysyvä vakava heikkeneminen
- c. vakava kansanterveydellinen uhka

**Lue seuraavilla sivuilla olevat turvallisuustiedot ennen sovelluksen käyttöä.**

![](_page_18_Picture_2.jpeg)

Olet itse vastuussa oman älypuhelimesi käytöstä. Käsittele älypuhelinta varovasti ja ole huolellinen sovelluksen käytössä.

![](_page_18_Picture_4.jpeg)

Vahvistuksen vähentäminen tai hälynvaimennuksen lisääminen voi heikentää varoitus- tai turvallisuussignaalien kuuluvuutta. Tämä voi aiheuttaa vaarallisia tilanteita.

Jos haluat ilmaisen paperiversion käyttöohjeista, ota yhteyttä  $(i)$ paikalliseen Sonova-edustajaan. Paperiversio lähetetään yleensä seitsemän päivän kuluessa.

 $\bigcap$ 

Jos kuulokojeet eivät reagoi laitteeseen epätavallisten kenttähäiriöiden vuoksi, siirry pois häiritsevästä kentästä.

![](_page_18_Picture_9.jpeg)

Jos kuulokojeet eivät reagoi, tarkista, ovatko ne päällä ja onko paristoissa tai akuissa virtaa.

![](_page_18_Picture_11.jpeg)

Ota Bluetooth käyttöön. Bluetooth on otettava käyttöön, jotta voit yhdistää kuulokojeet.

# **Merkkien selitykset**

![](_page_19_Picture_62.jpeg)

![](_page_20_Picture_0.jpeg)

Sonova AG · Laubisrütistrasse 28 CH-8712 Stäfa · Sveitsi

#### $EC$  REP

Sonova Deutschland GmbH Max-Eyth-Str. 20 70736 Fellbach-Oeffingen · Saksa

**V3.01/2023-07/NLG © 2021-2023 Sonova AG All rights reserved** 

**Tämä käyttöohje koskee myPhonak Junior 1.2 -versiota ja myPhonak Junior 1 -sovelluksen myöhempiä versioita. Sovelluksen käyttöohjeen aiemman version saat ottamalla yhteyttä paikalliseen edustajaan tai etsimällä verkkosivulta.**

![](_page_20_Picture_6.jpeg)